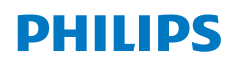

**NeoPix** 530

Home Projector

# Kullanım Kılavuzu

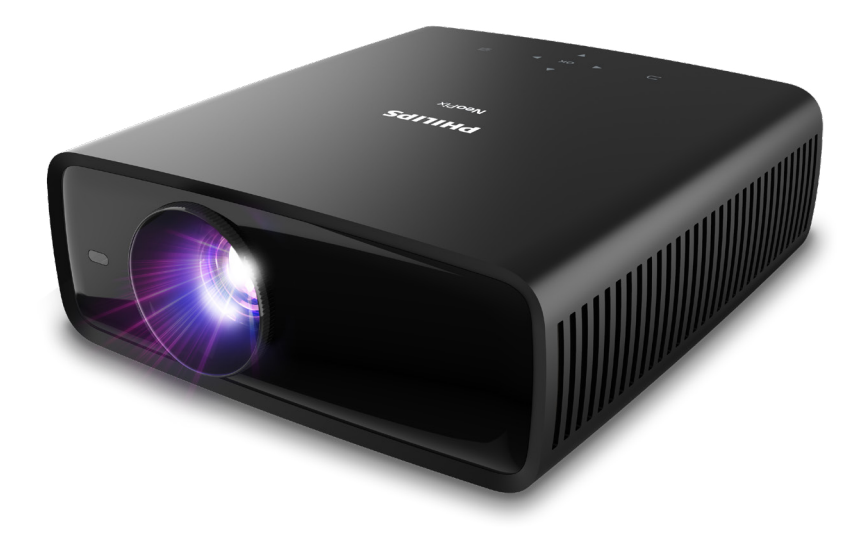

Ürününüzü kaydedin ve şu adresten destek alın www.philips.com/support

# İçindekiler

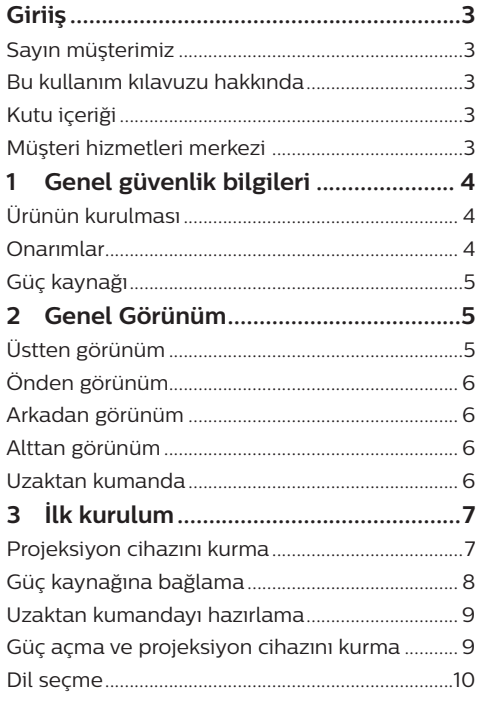

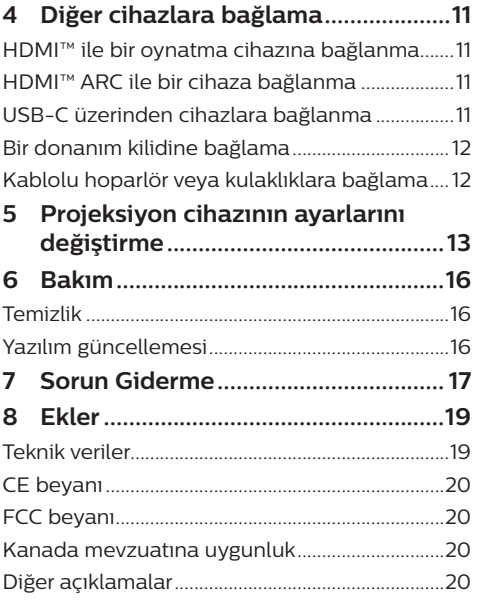

# **Giriiş**

## **Sayın müşterimiz**

Bu projeksiyon cihazını satın aldığınız için tesekkür ederiz.

Bu ürünü ve sunduğu birçok işlevi beğeneceğinizi umuyoruz!

## **Bu kullanım kılavuzu hakkında**

Bu ürünle birlikte verilen hızlı başlangıç kılavuzu, bu ürünü hızlı ve kolay bir şekilde kullanmanızı sağlar. Ayrıntılı açıklamalar bu kullanım kılavuzunun ileriki bölümlerinde bulunabilir.

Kullanım kılavuzunun tamamını dikkatlice okuyun. Bu ürünün düzgün çalışması için tüm güvenlik talimatlarına uyun (bkz. **Genel güvenlik bilgileri, sayfa 4**). Üretici, bu talimatlara uyulmaması durumunda sorumluluk kabul etmez.

### **Kullanılan semboller**

#### **Not**

Bu simge, bu ürünü daha etkin ve kolay bir şekilde kullanmanıza yardımcı olacak ipuçlarını belirtir.

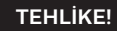

#### **Fiziksel yaralanma tehlikesi!**

Bu sembol, fiziksel yaralanma tehlikesi konusunda uyarır. Yanlış kullanım nedeniyle fiziksel yaralanma veya hasar meydana gelebilir.

#### **DİKKAT!**

**Üründe hasar veya veri kaybı!** Bu sembol, üründe hasar ve olası veri kaybı konusunda uyarır. Yanlış kullanım

nedeniyle hasar meydana gelebilir.

# **Kutu içeriği**

- a NeoPix 530 projeksiyon cihazı (NPX530/INT)
- b 2 AAA bataryaya sahip uzaktan kumanda
- c Hızlı Başlangıç Kılavuzu ve Garanti Kartı
- d 3 adet fişli AC güç kablosu

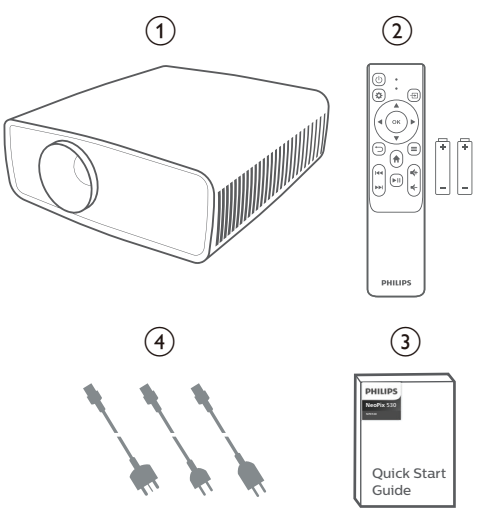

## **Müşteri hizmetleri merkezi**

Destek sayfasını, garanti kartını ve kullanıcı kılavuzlarını burada bulabilirsiniz:

**Web sitesi:** www.philips.com/support

#### **Destek İletişim:**

Uluslararası Telefon: +41 215 391 665

Lütfen servis sağlayıcınıza uluslararası arama ücretlerini sorun!

**E-Posta:** philips.projector.eu@screeneo.com

#### **SSS web sitemizi ziyaret edin:**

https://support.philipsprojection.com https://community.philipsprojection.com

# **1 Genel güvenlik bilgileri**

Belirtilen tüm uyarı ve güvenlik notlarına dikkat edin. Bu kullanım kılavuzunda açıklanmayan herhangi bir değişiklik veya ayar yapmayın. Yanlış çalıştırma ve yanlış kullanım fiziksel yaralanmaya, üründe hasara veya veri kaybına neden olabilir.

## **Ürünün kurulması**

Bu ürün sadece kapalı alanda kullanım için tasarlanmıştır. Ürünü sağlam ve düz bir yüzeye güvenli bir şekilde yerleştirin. Fiziksel yaralanmayı veya ürün hasarını önlemek için tüm kabloları kimsenin takılıp düşmeyeceği şekilde yerleştirin.

Ürünü nemli odalarda çalıştırmayın. Şebeke kablosuna veya şebeke bağlantısına asla ıslak elle dokunmayın.

Ürünü soğuk bir yerden sıcak bir yere taşıdıktan hemen sonra kesinlikle çalıştırmayın. Ürün böyle bir sıcaklık değişimine maruz kaldığında, nem önemli iç parçalarda sıvıya dönüşebilir.

Ürün yeterli olarak havalandırılmalı ve üzeri örtülmemelidir. Ürünü kullanımdayken kapalı dolaplara, kutulara veya diğer muhafazalara koymayın.

Ürünü doğrudan güneş ışığından, ısıdan, yoğun sıcaklık dalgalanmalarından ve nemden koruyun. Ürünü ısıtıcıların veya klimaların yakınına yerleştirmeyin. Teknik verilerde listelenen sıcaklık bilgilerine uyun (bkz. **Teknik veriler, sayfa 19**).

Ürünün uzun süre çalışması yüzeyin ısınmasına neden olur. Aşırı ısınma durumunda ürün otomatik olarak bekleme moduna geçer.

Ürünün içine sıvı sızmasını engelleyin. Ürünün içine sıvı veya yabancı cisimler girerse ürünü kapatın ve elektrik şebekesiyle bağlantısını kesin. Ürünü yetkili servis merkezine kontrol ettirin.

Ürünü her zaman dikkatli taşıyın. Lense dokunmayın. Ürünün veya güç kablosunun üzerine asla ağır veya keskin nesneler koymayın.

Ürün çok ısınırsa veya duman çıkarırsa hemen kapatıp güç kablosunu çıkarın. Ürününüzü yetkili servis merkezine kontrol ettirin. Ürünü açık alevlerden (ör. mum) uzak tutun.

#### **TEHLİKE!**

**Yanlış tipte bataryalarda patlama riski!**

Yanlış batarya tipinin kullanılması halinde patlama riski vardır.

Bataryaları (batarya paketi veya yerleşik bataryalar) güneş ışığı veya açık ateş gibi aşırı sıcağa maruz bırakmayın.

Aşağıdaki koşullarda, ürünün içinde arızalara yol açabilecek bir nem tabakası oluşabilir:

- ürün soğuktan sıcak bir alana taşınırsa;
- soğuk bir oda ısıtıldıktan sonra;
- ürün nemli bir odaya yerleştirildiğinde.

Herhangi bir nem oluşumunu önlemek için aşağıdaki gibi hareket edin:

- 1 Oda koşullarına uyum sağlaması için ürünü başka bir odaya taşımadan önce plastik bir torbaya koyun.
- 2 Ürünü plastik torbadan çıkarmadan önce bir ila iki saat bekleyin.

Ürün çok tozlu bir ortamda kullanılmamalıdır. Toz parçacıkları ve diğer yabancı nesneler ürüne zarar verebilir.

Ürünü aşırı titreşimlere maruz bırakmayın. Bu durum, iç bileşenlere zarar verebilir.

Çocukların gözetimsiz olarak ürünü kullanmasına izin vermeyin. Ambalaj malzemeleri çocuklardan uzak tutulmalıdır.

Kendi güvenliğiniz için ürünü yıldırımlı fırtına sırasında kullanmayın.

### **Onarımlar**

Ürünü kendi başınıza onarmayın. Yanlış bakım yaralanmalara veya ürünün hasar görmesine neden olabilir. Ürün yetkili servis merkezi tarafından onarılmalıdır.

Lütfen bu ürünle birlikte verilen garanti belgesinde yetkili servis merkezlerinin ayrıntılarını bulun.

Garantiyi geçersiz kılacağından bu üründen tip etiketini çıkarmayın.

## **Güç kaynağı**

Yalnızca bu ürün için onaylanmış güç adaptörünü kullanın (bkz. **Teknik veriler, sayfa 19**). Güç kaynağının şebeke geriliminin, kurulum konumunda mevcut olan şebeke gerilimiyle eşleşip eşleşmediğini kontrol edin. Bu ürün, ürün üzerinde belirtilen gerilim tipine uygundur.

Priz ürünün yakınında olmalı ve kolayca erişilebilir olmalıdır.

#### **DİKKAT!**

Projeksiyon cihazını kapatmak için her zaman (<sup>1</sup>) düğmesini kullanın.

Yüzeyi temizlemeden önce ürünü kapatın ve prizden çıkarın (bkz. **Temizlik, sayfa 16**). Yumuşak, tüy bırakmayan bir bez kullanın. Asla sıvı, gazlı veya kolay tutuşan temizleyiciler (spreyler, aşındırıcılar, cilalar, alkol) kullanmayın. Ürünün içine nem girmesini engelleyin.

#### **TEHLİKE!**

#### **Göz tahrişi riski!**

Bu ürün, çok parlak ışık yayan yüksek güçlü LED (Işık Yayan Diyot) ile donatılmıştır. Çalışma sırasında doğrudan projeksiyon cihazı lensine bakmayın. Bu durum, göz tahrişine veya hasarına neden olabilir.

# **2 Genel Görünüm**

### **Üstten görünüm**

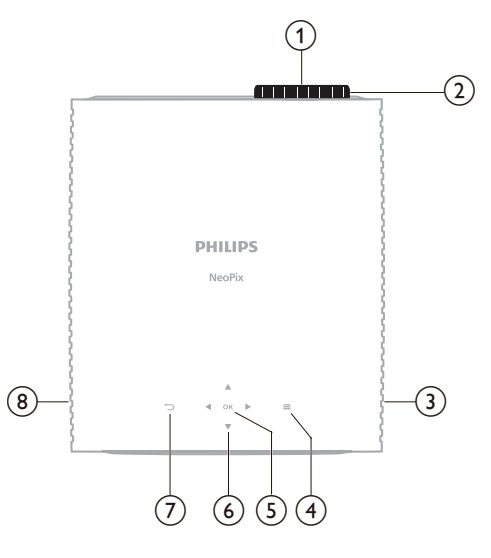

- a **Projeksiyon lensi**
- b **Odak ayar düğmesi**
	- Görüntü netliğini ayarlayın.
- c **Sağ hoparlör**
- $\odot$   $\equiv$

Ayarlar menüsünü açın veya kapatın.

e **Tamam**

Seçimi onaylayın.

- f **Gezinme düğmeleri (Yukarı, Aşağı, Sol, Sağ)**
	- Ekrandaki menü ögeleri arasında gezinin.
	- Geçerli ayarın değerini değiştirmek için ▲/▼ veva </>
	↓ düğmesine basın.
- $(7)$

Önceki ekrana dönün.

h **Sol hoparlör**

## **Önden görünüm**

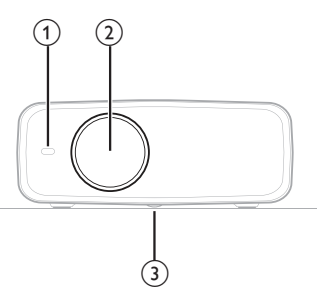

- a **Ön infrared sensörü**
- b **Projeksiyon lensi**
- c **Açı ayarlama düğmesi** Ekran yüksekliğini ayarlamak için düğmeyi çevirin.

## **Arkadan görünüm**

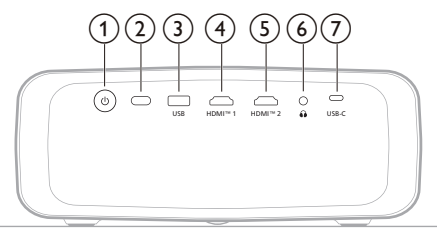

#### $\odot$   $\odot$

- Projeksiyon cihazını açın veya bekleme moduna alın.
- Projeksiyon cihazı açıldığında LED ışık beyaz yanar.
- Projeksiyon cihazı bekleme modundayken LED ışık kırmızı yanar.
- b **Arka infrared sensörü**

#### c **USB**

Donanım kilidi veya yazılım güncellemesi için güç kesintisi

#### d **HDMI™ 1**

Oynatma cihazındaki HDMI™ çıkış bağlantı noktasına bağlayın.

#### e **HDMI™ 2**

Oynatma cihazındaki HDMI™ çıkış bağlantı noktasına bağlayın.

#### $\odot$   $\Omega$

3,5 mm ses çıkışı; harici hoparlörlere veya kulaklıklara bağlayın.

#### g **USB-C**

Oynatma cihazındaki USB-C bağlantı noktasına bağlayın.

## **Alttan görünüm**

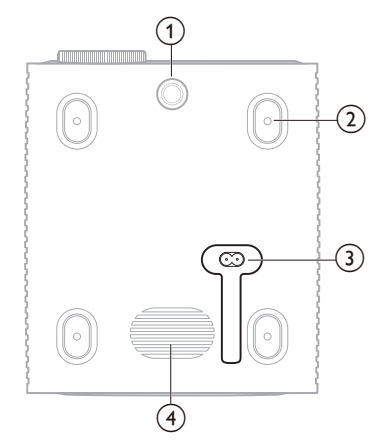

- a **Açı ayarlama düğmesi** Ekran yüksekliğini ayarlamak için düğmeyi çevirin.
- b **Tavan bağlantı parçası için vida deliği**

#### c **AC güç jakı**

Verilen AC güç kaynağına bağlayın.

d **Bas hoparlörü**

## **Uzaktan kumanda**

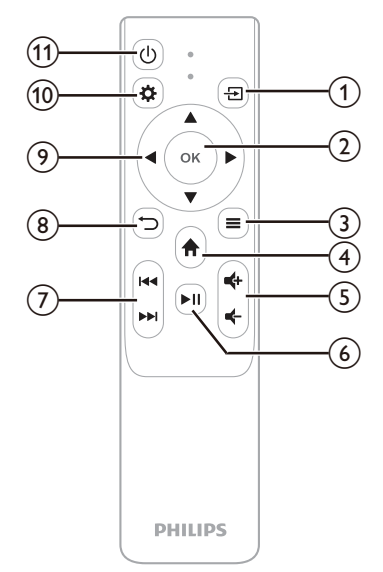

 $\bigcirc$   $\bigcirc$ 

Tüm giriş kaynaklarını görüntüler ve farklı birine geçmenizi sağlar.

- b **Tamam** Seçimi onaylayın.
- $\circledcirc$   $\equiv$ 
	- Ayarlar menüsünü açın veya kapatın.
- $\bigcirc$   $\bigcirc$

Giriş ekranına erişin.

 $(5)$ 

Ses seviyesini artırın veya azaltın.

 $6$   $\blacktriangleright$ II

Medya oynatmayı başlatın, duraklatın veya devam ettirin.

g **/**

Önceki veya sonraki medya dosyasına atlayın.

- $\circled{8}$  $\bigcirc$ 
	- Önceki ekrana dönün.
- i **Gezinme düğmeleri (Yukarı, Aşağı, Sol, Sağ)**
	- Ekrandaki menü ögeleri arasında gezinin.
	- Geçerli ayarın değerini değiştirmek için ▲/▼ veya <//> düğmesine basın.
- $(10)$

Ayarlar menüsünü açın veya kapatın.

 $(n)$  (b)

Projeksiyon cihazını açın veya bekleme moduna alın.

# **3 İlk kurulum**

#### **Not**

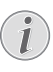

Herhangi bir bağlantı kurmadan veya değiştirmeden önce tüm cihazların prizlerinden çıkarıldığından emin olun.

# **Projeksiyon cihazını kurma**

Projeksiyon cihazını dört farklı şekilde kurabilirsiniz. Projeksiyon cihazını doğru bir şekilde kurmak için aşağıdaki talimatları takip edin.

#### **Not**

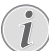

Tavana tepeden montaj için, kurulum uzmanı tarafından önerilen projeksiyon cihazı bağlantı parçası satın alın ve bağlantı parçasıyla birlikte gelen talimatları izleyin.

Tavana monte etmeden önce, tavanın projeksiyon cihazının ve montaj kitinin ağırlığını taşıyabileceğinden emin olun.

Tavana montaj için, bu ürün montaj talimatlarına uygun olarak tavana sağlam bir şekilde takılmalıdır. Yanlış bir tavan montajı kazaya, yaralanmaya veya hasara neden olabilir.

### *Ön*

1 Projeksiyon cihazını, projeksiyon yüzeyinin önündeki masa gibi düz bir yüzeye yerleştirin. Bu seçenek, hızlı kurulum ve taşınabilirlik için projeksiyon cihazını yerleştirmenin en genel yoludur.

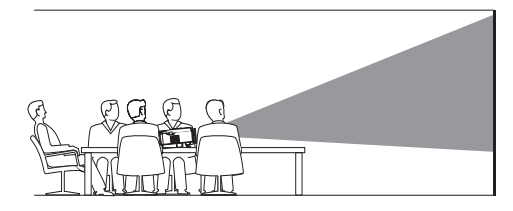

2 Projeksiyon yönü yanlışsa ayarlar menüsünü açmak için uzaktan kumandadaki tuşuna basın, *Projeksiyon Cihazı* > *Kurulum Modu* > *Ön* ögesine giderek **OK** tuşuna basın.

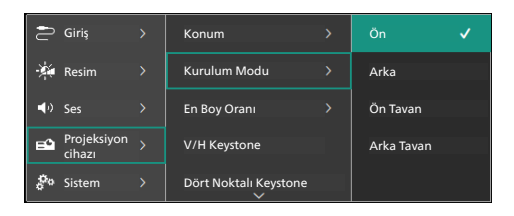

#### *Ön Tavan*

1 Projeksiyon cihazını, projeksiyon ekranının önünde baş yukarı bakacak şekilde tavana monte edin. Projeksiyon cihazını tavana monte etmek için projeksiyon cihazı bağlantı parçası gereklidir.

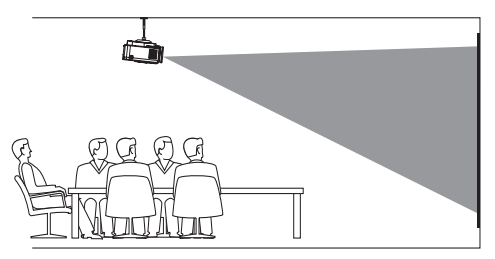

2 Projeksiyon yönü yanlışsa ayarlar menüsünü açmak için uzaktan kumandadaki tuşuna basın, *Projeksiyon Cihazı* > *Kurulum Modu* > *Ön Tavan* ögesine giderek **OK** tuşuna basın.

#### *Arka*

1 Projeksiyon cihazını, projeksiyon ekranının arkasındaki bir masaya yerleştirin. Özel bir arkadan projeksiyon ekranı gereklidir.

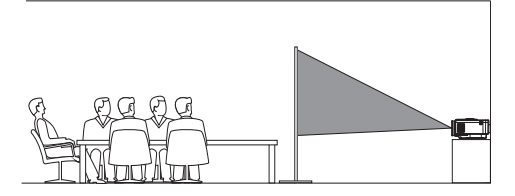

2 Projeksiyon yönü yanlışsa ayarlar menüsünü açmak için uzaktan kumandadaki tuşuna basın, *Projeksiyon Cihazı* > *Kurulum Modu* > *Arka* ögesine giderek **OK** tuşuna basın.

#### *Arka Tavan*

1 Projeksiyon cihazını, projeksiyon ekranının arkasında baş yukarı bakacak şekilde tavana monte edin. Projeksiyon cihazını ekranın arkasındaki tavana monte etmek için bir projeksiyon cihazı bağlantı parçası ve özel bir arkadan yansıtma ekranı gereklidir.

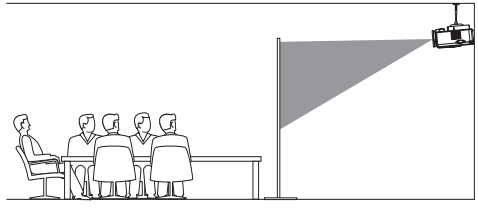

2 Projeksiyon yönü yanlışsa ayarlar menüsünü açmak için uzaktan kumandadaki tuşuna basın, *Projeksiyon Cihazı* > *Kurulum Modu* > *Arka Tavan* ögesine giderek **OK** tuşuna basın.

### **Güç kaynağına bağlama**

#### **DİKKAT!**

- Projeksiyon cihazını açmak ve kapatmak için her zaman ( J) düğmesini kullanın.
- 1 Ürünle birlikte verilen doğru fiş çeşidine (AB, İngiltere, ABD) sahip bir güç kablosu seçin.
- 2 Güç kablosunu projeksiyon cihazının altındaki güç jakına takın.
- 3 Güç kablosunu elektrik prizine takın.
	- Projeksiyon cihazı üzerindeki LED güç ışığı kırmızı yanar.

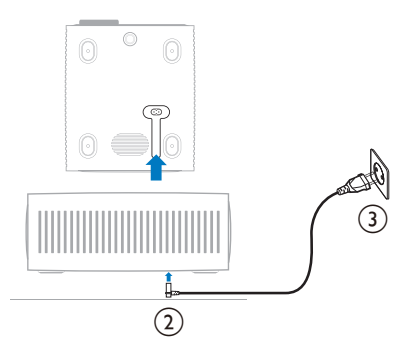

### **Uzaktan kumandayı hazırlama**

#### **DİKKAT!**

Bataryaların yanlış kullanımı aşırı ısınmaya, patlamaya, yangın riskine ve yaralanmaya neden olabilir. Sızıntı yapan bataryalar uzaktan kumandaya zarar verebilir.

Uzaktan kumandayı asla doğrudan güneş ışığına maruz bırakmayın.

Pillerin deforme olmasını, sökülmesini veya şarj edilmesini önleyin.

Açık ateşe ve suya maruz bırakmayın.

Boş pilleri hemen değiştirin.

Uzun süre kullanılmayacaksa pilleri uzaktan kumandadan çıkarın.

- 1 Pil bölmesini açın.
- 2 Verilen pilleri (AAA tipi) doğru kutupları (+/-) gösterilen şekilde takın.
- 3 Pil bölmesini kapatın.

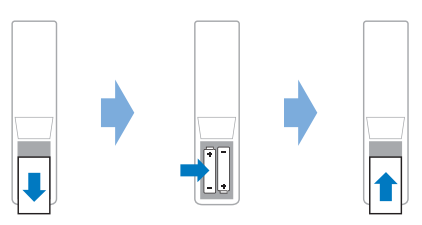

• Uzaktan kumandayı infrared sinyallerle kullanırken, uzaktan kumandayı projeksiyon cihazındaki infrared sensörüne yöneltin ve uzaktan kumanda ile infrared sensörü arasında herhangi bir engel olmadığından emin olun.

### **Güç açma ve projeksiyon cihazını kurma**

### **Projeksiyon cihazının gücünü açma/kapatma**

• Projeksiyon cihazını açmak için projeksiyon cihazındaki/uzaktan kumandadaki düğmesine basın. Projeksiyon cihazı üzerindeki LED güç ışığı kırmızıdan beyaza döner.

- Projeksiyon cihazını kapatmak için projeksiyon cihazındaki/uzaktan kumandadaki (<sup>|</sup>) düğmesini 2 saniye basılı tutun veya iki kez basın. Projeksiyon cihazı bekleme moduna girer ve LED güç ışığı beyazdan kırmızıya döner.
- Projeksiyon cihazını tamamen kapatmak için güç kablosunu elektrik prizinden çekin.

### **Görüntü odak ayarı**

Görüntü odağını (keskinlik) ayarlamak için projeksiyon lenslerindeki odak ayar düğmesini çevirin.

**İpucu**: Daha sonra projeksiyon mesafesini değiştirirseniz görüntü odağını yeniden ayarlamanız gerekir.

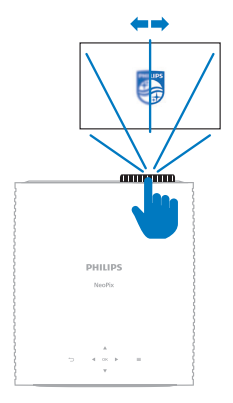

### **Ekran boyutu ayarı**

Projeksiyon ekranı boyutu (veya görüntülerin boyutu), projeksiyon cihazının lensi ile projeksiyon yüzeyi arasındaki mesafeye göre belirlenir.

Bu projeksiyon cihazı, en fazla 306 cm'lik (120'') projeksiyon mesafesine sahiptir ve dolayısıyla en fazla 100'' (254 cm) ekran boyutu oluşturur. Projeksiyon yüzeyinden minimum mesafe 120 cm'dir (47,2'').

#### **Dijital zumlama**

Ekran boyutunu küçültmek için dijital zumlama işlevini kullanabilirsiniz.

1 Ayarlar menüsünü açmak için uzaktan kumandadaki tuşuna basın, *Projeksiyon Cihazı* > *Dijital Zum* ögesine giderek **OK** tuşuna basın.

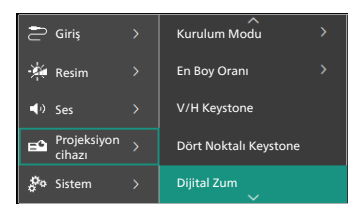

2 Ekran boyutunu ayarlamak için  $\blacktriangleleft$ düğmelerine basın. Ekranı tam boyutunun %50'sine kadar küçültebilirsiniz.

### **Ekran yüksekliği ayarı**

Projeksiyon cihazını düz bir yüzeye yerleştirirken ekran yüksekliğini ayarlamak için projeksiyon cihazının alt kısmında bulunan açı ayarlama düğmesini çevirin.

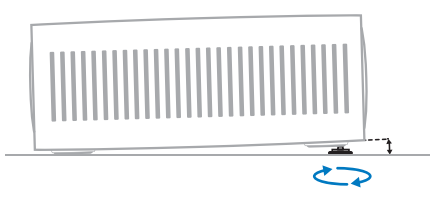

### **Görüntü şekli ayarı**

#### **V/H Keystone**

Yatay ve dikey keystone açılarını ayarlayarak görüntüyü manuel olarak dikdörtgen yapabilirsiniz.

- 1 Ayarlar menüsünü açmak için uzaktan kumandadaki tuşuna basın, *Projeksiyon Cihazı* > *V/H Keystone* ögesine gidin ve **OK** tuşuna basın.
- 2 Görüntü şeklini ayarlamak için ekrandaki talimatları takip edin.

#### **Dört Noktalı Keystone**

Görüntünün dört köşesini hareket ettirerek görüntüyü manuel olarak dikdörtgen yapabilirsiniz.

- 1 Ayarlar menüsünü açmak için uzaktan kumandadaki tuşuna basın, *Projeksiyon Cihazı* > *Dört Noktalı Keystone* ögesine giderek **OK** tuşuna basın.
- 2 Görüntü şeklini ayarlamak için ekrandaki talimatları takip edin.

### **Dil seçme**

Projeksiyon cihazını ilk defa açtığınızda veya fabrika varsayılan ayarlarına sıfırlandıktan sonra projeksiyon cihazı sistemi açılır ve sizden dili seçmeniz istenir.

Tercih ettiğiniz ekran dilini seçmek için gezinme tuşlarına ve onaylamak için **OK** tuşuna basın. Ardından ana ekran görüntülenir.

Dili seçtikten sonra projeksiyon cihazını kullanmaya başlayabilir veya başka ayarlar yapabilirsiniz.

**İpucu**: Dili daha sonra değiştirmek amacıyla ayarlar menüsünü açmak için uzaktan kumandadaki tuşuna basın ardından *Sistem* > *Dil* ögesini seçin.

# **4 Diğer cihazlara bağlama**

### **HDMI™ ile bir oynatma cihazına bağlanma**

HDMI™ bağlantısı üzerinden projeksiyon cihazına, bir oynatma cihazı (ör. Blu-ray oynatıcı, oyun konsolu, video kamera, dijital kamera veya bilgisayar) bağlayabilirsiniz. Bu bağlantı ile birlikte, görüntüler projeksiyon ekranında gösterilir ve ses projeksiyonda çalar.

1 Bir HDMI™ kablosu kullanarak projeksiyon cihazı üzerindeki **HDMI™ 1** veya **HDMI™ 2** bağlantı noktasını oynatma cihazındaki HDMI™ çıkış bağlantı noktasına bağlayın.

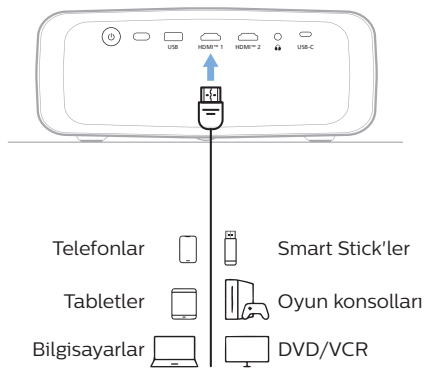

2 Giriş kaynağı yanlışsa giriş kaynağı listesini görüntülemek için uzaktan kumanda üzerindeki <u></u> düğmesine ve ardından *HDMI1* veya *HDMI2* seçeneğine basın.

### **HDMI™ ARC ile bir cihaza bağlanma**

Projeksiyon cihazındaki **HDMI™ 1** bağlantı noktası Ses Dönüş Kanalını (ARC) destekler. HDMI™ ARC bağlantısı ile projeksiyon cihazına uyumlu bir ses sistemi (ör. ev sinema sistemi , AV alıcı veya soundbar) bağlayabilirsiniz. Ses bu bağlantı yoluyla bağlı ses sistemine aktarılır.

**İpucu**: 5.1 surround ses elde etmek için projeksiyon cihazını genellikle 5.1 ev sinema sistemine bağlamanız gerekir.

- 1 HDMI™ kablosu kullanarak projeksiyon cihazındaki **HDMI™ 1** bağlantı noktasını uyumlu bir ses sisteminin HDMI™ ARC bağlantı noktasına bağlayın.
	- Ses sisteminizdeki HDMI™ ARC bağlantı noktası farklı bir etikete sahip olabilir. Daha fazla bilgi için cihaz ile verilen dokümantasyona bakın.
- 2 Projeksiyon cihazındaki HDMI™ ARC işlevini etkinlestirmek için uzaktan kumandada  $\boldsymbol{\Delta}$ düğmesine basın ve ardından *Ses* > *Çıkış* > *ARC* sırasını takip edin.

### **USB-C üzerinden cihazlara bağlanma**

USB-C bağlantısı üzerinden projeksiyon cihazına bir oynatma cihazı (örneğin cep telefonu veya bilgisayar) bağlayın. Bu bağlantı ile birlikte, görüntüler projeksiyon ekranında gösterilir ve ses projeksiyonda çalar.

1 USB-C kablosunu kullanarak, projeksiyon cihazı üzerindeki **USB-C** bağlantı noktasını oynatma cihazındaki USB-C bağlantı noktasına bağlayın.

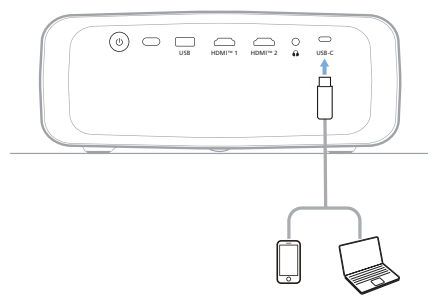

2 Giriş kaynağı yanlışsa giriş kaynağı listesini görüntülemek için uzaktan kumanda üzerindeki <u>→</u> düğmesine ve ardından *USB-C* seçeneğine basın.

### **Bir donanım kilidine bağlama**

İnternet üzerinden videoları kolayca izlemek için projeksiyon cihazına bir donanım kilidi (ör. Amazon Fire Stick, Roku Stick ve Chromecast) bağlayabilirsiniz. Bu bağlantı ile birlikte, görüntüler projeksiyon ekranında gösterilir ve ses projeksiyonda çalar.

- 1 Donanım kilidini bir HDMI™ kablosu kullanarak projeksiyon cihazının **HDMI™ 1** veya **HDMI™ 2** bağlantı noktasına bağlayın.
- 2 Donanım kilidini, bir USB kablosu kullanarak projeksiyon cihazının **USB** bağlantı noktasına bağlayın. **Not**: Bu bağlantı noktasından sağlanan maksimum akım 5 V 1,5 A'dir.

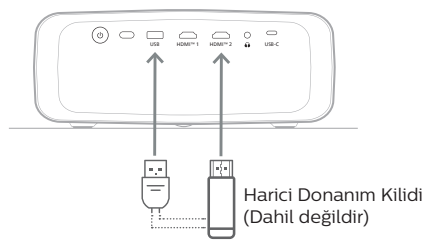

3 Giriş kaynağı yanlışsa giriş kaynağı listesini görüntülemek için uzaktan kumanda üzerindeki <u>D</u> düğmesine ve ardından *HDMI1* veya *HDMI2* seçeneğine basın.

### **Kablolu hoparlör veya kulaklıklara bağlama**

Projeksiyon cihazına kablolu hoparlör veya kulaklık bağlayabilirsiniz. Bu bağlantı ile birlikte projeksiyon cihazından gelen ses harici hoparlörlerden veya kulaklıklardan çalınır.

• Projeksiyon cihazına harici hoparlör veya kulaklık bağlandığında projeksiyon cihazının dahili hoparlörleri otomatik olarak devre dışı bırakılır.

#### **TEHLİKE!**

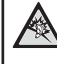

#### **İşitme hasarı tehlikesi!**

Kulaklıkları bağlamadan önce projeksiyon cihazının sesini kısın.

Projeksiyon cihazını (özellikle kulaklık kullanırken) yüksek seste uzun süre kullanmayın. Bu durum, işitme hasarına neden olabilir.

1 3,5 mm ses kablosu kullanarak, projeksiyon cihazı üzerindeki $\bigcap$  jakını harici hoparlörlerdeki analog ses girişine (3,5 mm jaka veya kırmızı ve beyaz jaklara) bağlayın. Veya projeksiyon cihazı üzerindeki  $\Omega$ iakını kulaklığa bağlayın.

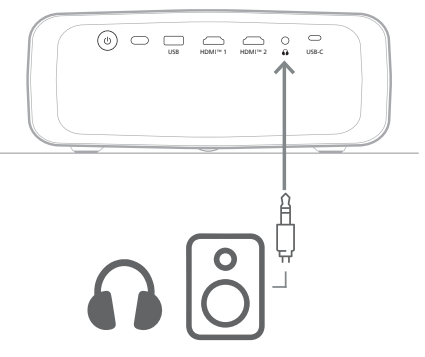

2 Hoparlör veya kulaklıkların bağlanmasının ardından sesi istediğiniz bir seviyeye ayarlamak için uzaktan kumanda üzerindeki ses kontrol düğmelerine basın.

# **5 Projeksiyon cihazının ayarlarını değiştirme**

Bu bölüm, ayarlar menüsünü kullanarak projeksiyon cihazının ayarlarını değiştirmenize yardımcı olur.

- 1 Projeksiyon cihazının ayarlar menüsüne erişmek için uzaktan kumandadan  $\ddot{\mathbf{\Delta}}$ düğmesine basın.
- 2 Bir menü öğesi seçmek için gezinme düğmelerini ve **OK** düğmesini kullanın. Menü ağacının bir önceki seviyesine dönmek için düğmesine basın.
- 3 Menü öğesinin değerini seçmek için  $\triangle/\blacktriangledown$ veya  $\blacktriangleleft$  düğmelerine basın.
- 4 Değişiklik yapmak için **OK** düğmesine basın. **Not**: Dijital Zum gibi bazı menü öğeleri için değişiklik farklı bir değer seçtiğinizde etkili olur.
- 5 Projeksiyon cihazının ayarlar menüsünden çıkmak için düğmesine basın.

#### **Giriş kaynağı ayarları**

Aşağıdaki giriş kaynağı ayarlarını görüntüleyebilir veya değiştirebilirsiniz.

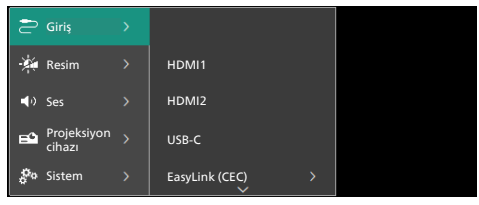

- *• HDMI1*: Giriş kaynağı olarak projeksiyon cihazının **HDMI™ 1** bağlantı noktasına bağlı cihazı kullanmak için bunu seçin.
- *• HDMI2*: Giriş kaynağı olarak projeksiyon cihazının **HDMI 2™** bağlantı noktasına cihazı kullanmak için bunu seçin.
- *• USB-C*: Giriş kaynağı olarak projeksiyon cihazının **USB-C** bağlantı noktasına bağlı cihazı kullanmak için bunu seçin.
- *• EasyLink (CEC)*: HDMI™ CEC'yi (Tüketici Elektroniği Kontrolü) kullanmayı etkinleştirmeyi veya devre dışı bırakmayı seçin. Varsayılan değer *Etkin* olarak ayarlanmıştır.
- *• HDMI Modu*: Hangi HDMI™ modunu kullanacağınızı seçin.
	- *• Normal (Video)*: Birçok medya cihazı için genellikle kullanılan normal video aralığını (16-235) kullanın.
	- *• Genişletilmiş (PC)*: PC cihazlarıyla kullanılan genişletilmiş video aralığını (0-255) kullanın.

#### **Resim ayarları**

Aşağıdaki resim ayarlarını görüntüleyebilir veya değiştirebilirsiniz.

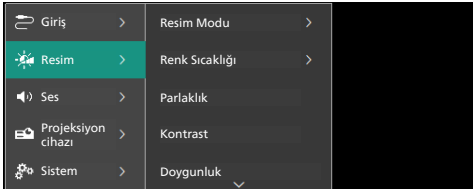

- *• Resim Modu*: Görüntüleme ortamınıza veya tercihlerinize bağlı olarak projeksiyon cihazını aşağıdaki resim modlarını kullanmak üzere ayarlayabilirsiniz. Bir resim modu seçtikten sonra ayarlarını değiştirebilirsiniz.
	- *• Standart*: Resmi normal parlaklık, kontrast, doygunluk, ton ve netlik seviyeleriyle görüntüleyin.
	- *• Canlı*: Kontrast, doygunluk ve netliği arttırarak görüntüyü keskinleştirin.
	- *• Film*: Ayarları filmlere uyarlayın.
	- *• Kullanıcı*: Kendi ayarlarınızı belirleyin.
- *• Renk Sıcaklığı*: Projeksiyon cihazının aşağıdaki renk sıcaklık türlerini kullanmasını ayarlayabilirsiniz. Bir renk sıcaklığı türü seçtikten sonra ayarlarını değiştirebilirsiniz.
	- *• Soğuk*: Resmi daha mavimsi hale getirin.
	- *• Standart*: Ortalama bir renk sıcaklığı kullanın.
	- *• Sıcak*: Resmi daha kırmızımsı hale getirin.
	- *• Kullanıcı*: Kendi ayarlarınızı belirleyin.
- *• Parlaklık*: Ekranın genel parlaklığını ayarlayın.
- *• Kontrast*: Görüntünün parlak ve karanlık alanlarının kontrastını ayarlayın.
- *• Doygunluk*: Renklerin yoğunluğunu ayarlayın.
- *• Ton*: Renklerin tonunu ayarlayın.
- *• Keskinlik*: Renklerin keskinliğini ayarlayın.
- *• Kırmızı Kazanç*: Kırmızı kazancı ayarlayın.
- *• Yeşil Kazanç*: Yeşil kazancı ayarlayın.
- *• Mavi Kazanç*: Mavi kazancı ayarlayın.
- *• Gürültü Azaltma*: Gürültü azaltmayı kapatın veya seviyesini *Düşük*, *Orta* ya da *Yüksek* olarak ayarlayın.
- *• Varsayılana Dön*: Yukarıdaki tüm resim ayarlarını sıfırlamak için *Evet*'i seçin.

#### **Ses ayarları**

Aşağıdaki ses ayarlarını görüntüleyebilir veya değiştirebilirsiniz.

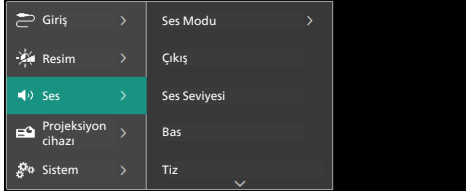

- *• Ses Modu*: Ortamınıza, ses türüne veya tercihlerinize bağlı olarak projeksiyon cihazını aşağıdaki ses modlarını kullanmak üzere ayarlayabilirsiniz.
	- *• Müzik*: Müzik için bas ve tiz seviyelerini optimize edin.
	- *• Film*: Filmler için bas ve tiz seviyelerini optimize edin.
	- *• Kullanıcı*: Kendi bas ve tiz seviyelerinizi belirleyin.
- *• Çıkış*: Projeksiyon cihazının ses çıkış türünü seçin.
	- *• Dahili Hoparlör*: Projeksiyon cihazının dahili hoparlörünü ses çıkışı olarak kullanın.
	- *• ARC*: Ses çıkışı için HDMI™ ARC uyumlu bir cihaz kullanın. Böyle bir cihazı bağlamayı öğrenmek için bkz. **HDMI™ ARC ile bir cihaza bağlanma, sayfa 11**.
- *• Ses Seviyesi*: Projeksiyon cihazının ses seviyesini ayarlayın.
- *• Bas*: Bas seviyesini ayarlayın. Bu menü öğesi yalnızca ses modu *Kullanıcı* olduğunda etkindir.
- *• Tiz*: Tiz seviyesini ayarlayın. Bu menü öğesi yalnızca ses modu *Kullanıcı* olduğunda etkindir.
- *• Stereo Dengesi*: Dinleme konumunda sol ve sağ hoparlörler arasındaki ses seviyesi farklarını gidermek için stereo dengesini kullanın.
- *• Varsayılana Dön*: Yukarıdaki tüm ses ayarlarını sıfırlamak için *Evet* seçeneğine tıklayın.

#### **Görüntü ayarları**

Aşağıdaki görüntü ayarlarını görüntüleyebilir veya değiştirebilirsiniz.

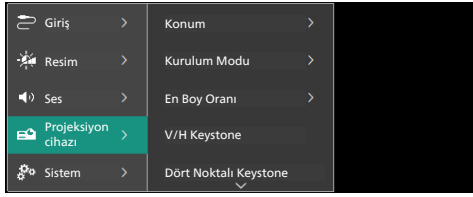

*• Konum*: Bir konum seçip görüntü ayarlarını değiştirebilirsiniz. Değiştirilen tüm resim ayarları seçilen (geçerli) konum ile ilişkilendirilir. Bu şekilde 3 farklı görüntü ayarı grubu oluşturabilir ve bir konum seçerek bunların arasında geçiş yapabilirsiniz. **İpucu**: Projeksiyon cihazı yeniden başlatıldıktan sonra daima son kullanılan konumu seçer.

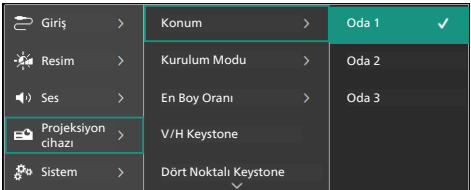

- *• Oda 1*: Oda 1 görüntü ayarlarını kullanmak veya değiştirmek için bunu seçin.
- *• Oda 2*: Oda 2 görüntü ayarlarını kullanmak veya değiştirmek için bunu secin.
- *• Oda 3*: Oda 3 görüntü ayarlarını kullanmak veya değiştirmek için bunu seçin.
- *• Kurulum Modu*: Projeksiyon cihazının nasıl kurulduğuna bağlı olarak projeksiyonu doğru yönde ayarlayın.
- *• En Boy Oranı*: Kullanılabilir en boy oranı (16:9 ve 4:3) arasında geçiş yapın. Projeksiyon cihazının önerilen en boy oranını otomatik olarak kullanması için *Otomatik* seçeneğini tıklayın.
- *• V/H Keystone*: Yatay ve dikey keystone açılarını ayarlayarak görüntüyü manuel olarak dikdörtgen yapmak için bunu kullanın.
- *• Dört Noktalı Keystone*: Görüntünün dört köşesini hareket ettirerek görüntüyü manuel olarak dikdörtgen yapmak için bunu seçin.
- *• Dijital Zum*: Ekranı tam boyutunun %50'sine kadar küçültebilirsiniz. Varsayılan değer %100'dür (küçültme yok).
- *• Varsayılana Dön*: Tüm konumlar (Oda 1, 2 ve 3) için yukarıdaki tüm görüntü ayarlarını sıfırlamak üzere *Evet*'i seçin.

#### **Diğer ayarlar**

Aşağıdaki ek ayarları görüntüleyebilir veya değiştirebilirsiniz.

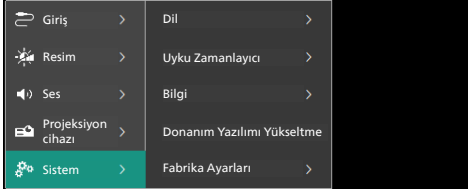

- *• Dil*: Tercih ettiğiniz ekran dilini seçin.
- *• Uyku Zamanlayıcı*: Projeksiyon cihazının otomatik olarak kapanacağı bir süre seçin. Varsayılan değer *Devre Dışı* olarak ayarlanmıştır.
- *• Bilgi*: Bu ürünün donanım sürümü, yazılım sürümü ve seri numarasını görüntüleyin.
- *• Donanım Yazılımı Yükseltme*: Projeksiyon cihazının yazılımını güncelleyin. Daha fazla bilgi için bkz. **Yazılım güncellemesi, sayfa 16**
- *• Fabrika Ayarları*: Projeksiyon cihazı ayarlarını, varsayılan fabrika ayarlarına geri yükleyin. Fabrika ayarlarına döndükten sonra projeksiyon cihazı yeniden başlatılarak yeniden kurulum yapmanız sağlanır.

#### **Yardım bilgisi**

Projektör cihazıyla ilgili yardım bilgisi almak için web sitesi adreslerini, QR kodunu ve e-posta adresini görüntüleyebilirsiniz.

# **6 Bakım**

### **Temizlik**

#### **TEHLİKE!**

#### **Projeksiyon cihazını temizlerken aşağıdaki talimatları takip edin**:

Yumuşak, tüy bırakmayan bir bez kullanın. Asla sıvı veya kolay tutuşan temizleyiciler (spreyler, aşındırıcılar, cilalar, alkol, vb.) kullanmayın. Projeksiyon cihazının içine nem girmesini engelleyin. Projeksiyon cihazına herhangi bir temizleme sıvısı püskürtmeyin.

Yüzeyleri nazikçe silin. Yüzeyleri çizmemeye dikkat edin.

### **Lens temizliği**

Projeksiyon cihazının lensini temizlemek için yumuşak bir fırça veya lens temizleme kağıdı kullanın.

#### **TEHLİKE!**

**Herhangi bir sıvı temizlik maddesi kullanmayın!**

Lensin kaplama tabakasına zarar vermemek için lensi temizlerken herhangi bir sıvı temizleme maddesi kullanmayın.

## **Yazılım güncellemesi**

Projeksiyon cihazıyla ilgili en iyi özellikleri ve desteği almak için projeksiyon cihazının en yeni yazılımını www.philips.com/support adresinde bulabilirsiniz.

#### **DİKKAT!**

Yazılım güncellemesi sırasında projeksiyon cihazını kapatmayın veya USB flash sürücüsünü çıkarmayın.

### **USB üzerinden yazılım güncelleme**

- 1 www.philips.com/support adresine giderek ürününüzü (model numarası: **NPX530/INT**) bulun, destek sayfasını açın ve "**Yazılım ve sürücüler**" kısmına gidin. Daha sonra buradan son yazılım sürümünü kontrol edin.
- 2 Projeksiyon cihazının ayarlar menüsünü acmak icin uzaktan kumandadan  $\ddot{\Phi}$ düğmesine basın. Ardından mevcut yazılım sürümünü kontrol etmek için *Sistem* > *Bilgi* seçeneğine gidin. Son yazılım sürümü mevcut yazılım sürümünden yüksekse sonraki adıma geçin.
- 3 1. adımda açtığınız destek sayfasından, yazılım yükleme dosyasını USB flash sürücüsüne indirin. İndirilen sıkıştırılmış dosyayı açın ve dosyayı USB flash sürücünün kök dizinine kopyalayın.
- 4 USB flash sürücüsünü projeksiyon cihazına bağlayın.
- 5 Ayarlar menüsünden *Sistem* > *Donanım Yazılımı Yükseltme* sırasını takip edin.
- 6 Güncellemeyi tamamlamak için ekrandaki talimatları izleyin.

# **7 Sorun Giderme**

### **Güç döngüsü**

Bir sorun oluşursa ve bu kullanıcı kılavuzundaki talimatları kullanarak çözemezseniz sorunu çözmek için aşağıdaki adımları takip edin.

- 1 Projeksiyon cihazını (<sup>j</sup>) düğmesine iki kez basarak kapatın.
- 2 En az 10 saniye bekleyin.
- 3 düğmesine basarak projeksiyon cihazını açın.
- 4 Sorun devam ederse teknik servis merkezlerimizden biriyle veya satıcınızla iletişime geçin.

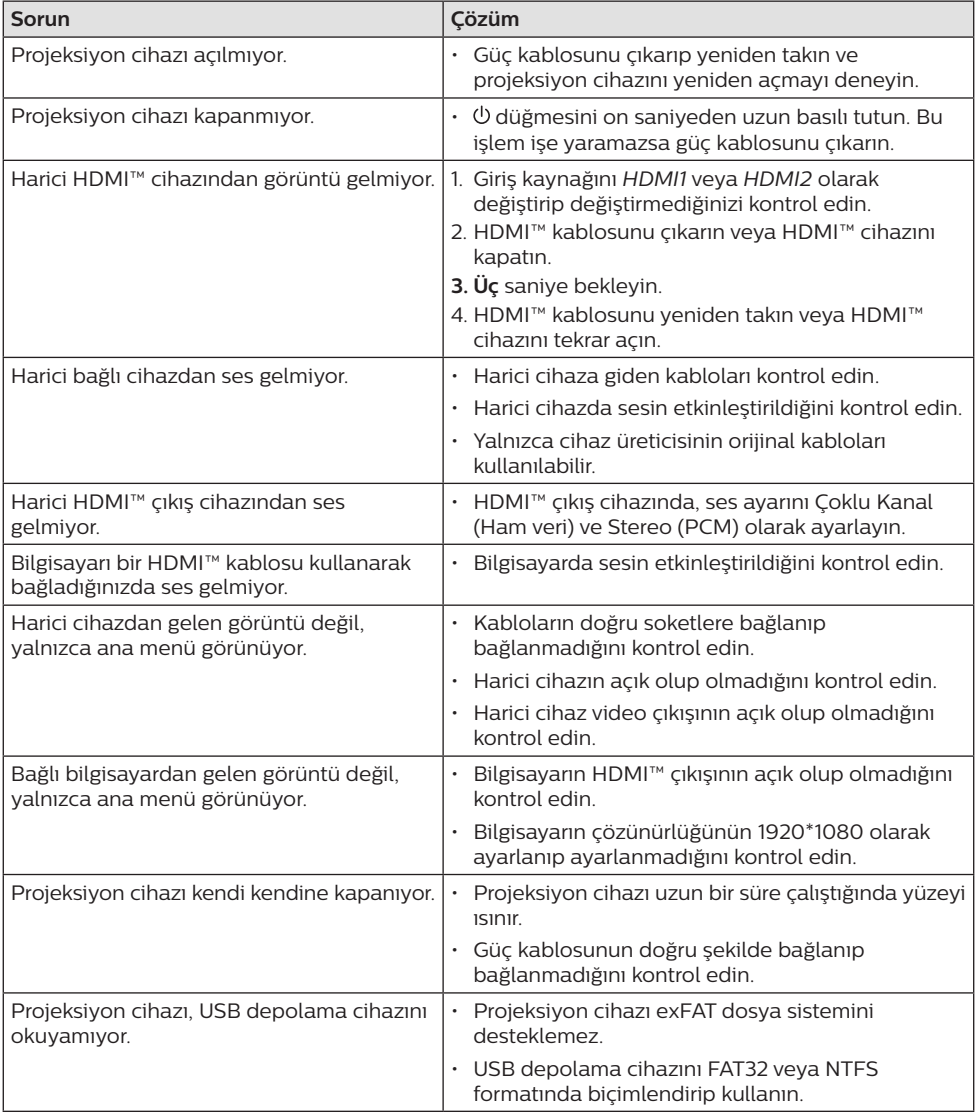

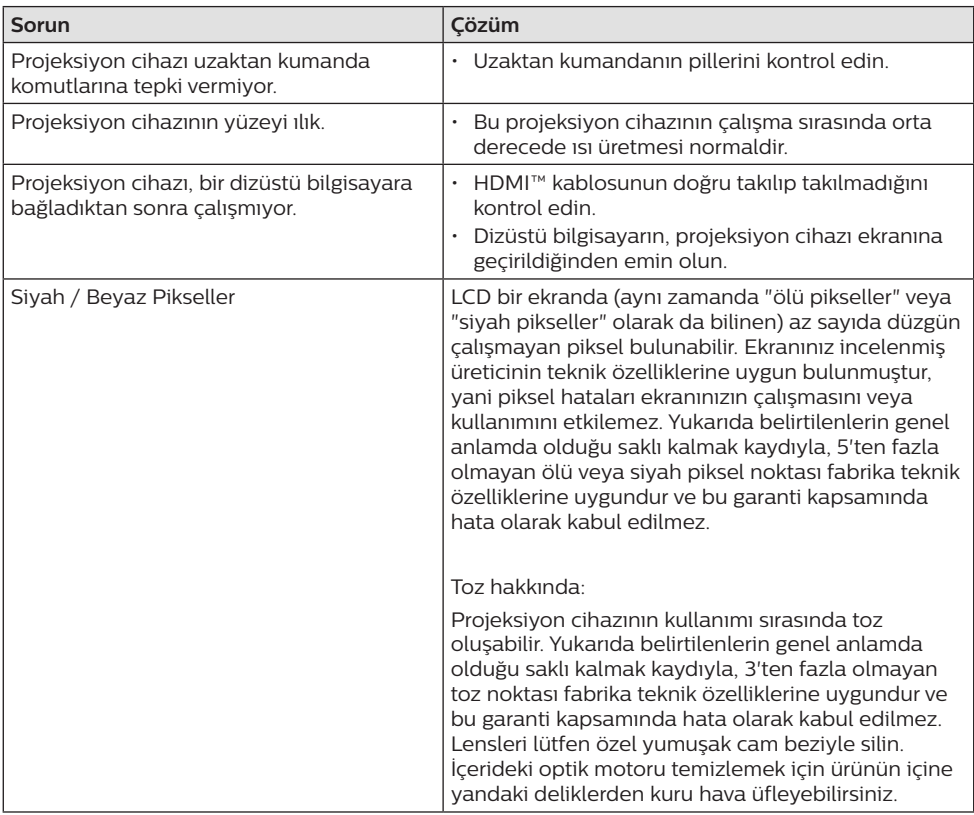

# **8 Ekler**

### **Teknik veriler**

#### **Teknoloji/optik**

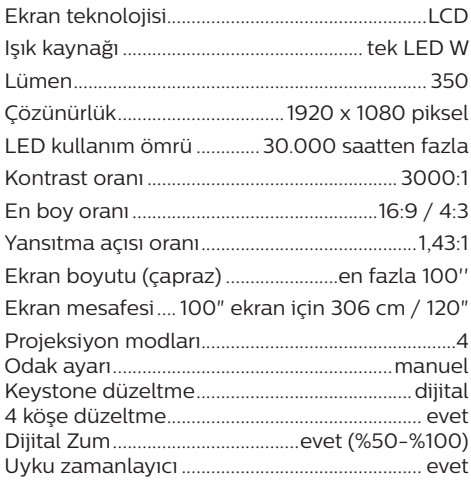

#### **Ses**

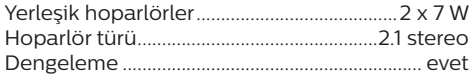

#### **Bağlantı**

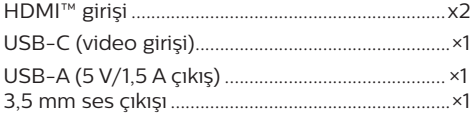

#### **Güç kaynağı**

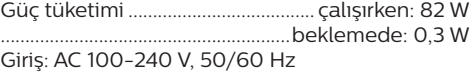

#### **Boyutlar ve ağırlıklar**

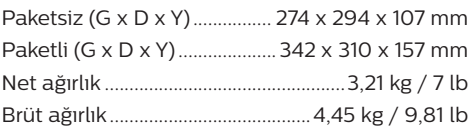

#### **Sıcaklık gereksinimleri**

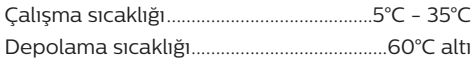

#### **Paket içeriği**

- 1. NeoPix 530 projeksiyon cihazı
- 2. Uzaktan kumanda
- 3. Güç kabloları (AB, İngiltere, ABD)
- 4. Uzaktan kumanda için AAA piller
- 5. Hızlı Başlangıç Kılavuzu ve Garanti Kartı

#### **Model**

NPX530/INT EAN: 7640186960342 UPC: 667619992869

### **CE beyanı**

- Ürün yalnızca USB 2.0 veya üzeri sürüm USB arayüzüne bağlanmalıdır.
- Adaptör ekipmanın yakınında olmalı ve kolayca erişilebilir olmalıdır.
- EUT'nin çalışma sıcaklığı 35°C'yi geçemez ve 5°C'den düşük olmamalıdır.
- Fiş, adaptörün bağlantı kesme cihazı olarak kabul edilir.

Screeneo Innovation SA, işbu belgeyle bu ürünün 2014/53/EU Direktifinin temel gereksinimleri ve diğer ilgili hükümleri ile uyumlu olduğunu beyan eder.

Uygunluk Beyanına www.philips.com sitesinden bakılabilir.

### **FCC beyanı**

#### **15.19 Etiketleme gereksinimleri.**

Bu cihaz, FCC Kurallarının 15. bölümüne uygundur. Çalıştırma, aşağıdaki iki koşula tabidir: (1) Bu cihaz zararlı parazite neden olmamalıdır ve (2) bu cihaz, istenmeyen çalışmaya neden olabilecek parazit dahil olmak üzere alınan her türlü girişimi kabul etmelidir.

#### **15.21 Kullanıcı için bilgiler.**

Uyumluluktan sorumlu tarafça açıkça onaylanmayan herhangi bir değişiklik veya modifikasyon, kullanıcının ekipmanı çalıştırma yetkisini geçersiz kılabilir.

#### **15.105 Kullanıcı için bilgiler.**

Bu ekipman test edilmiş ve FCC Kurallarının 15. Kısmına göre B Sınıfı dijital cihaz sınırlamalarına uygun olduğu görülmüştür. Bu sınırlar, konut kurulumunda zararlı parazitlere karşı makul koruma sağlamak için tasarlanmıştır. Bu ekipman, telsiz frekansı enerjisi üretir, kullanır ve yayabilir ve talimatlara uygun olarak kurulmaz ve kullanılmazsa telsiz iletişimlerinde zararlı parazitlere neden olabilir. Ancak, belirli bir kurulumda parazit olmayacağına dair bir garanti yoktur. Bu ekipman, radyo veya televizyon alımında zararlı parazite neden olursa (bu, ekipmanı kapatıp açarak belirlenebilir), kullanıcının aşağıdaki önlemlerden bir veya daha fazlasını alarak paraziti gidermeye çalışması önerilir:

- Alıcı antenin yönünü veya konumunu değiştirin.
- Ekipman ile alıcı arasındaki mesafeyi artırın.
- Ekipmanı, alıcının bağlı olduğundan farklı bir devre üzerindeki bir prize bağlayın.
- Yardım için satıcınıza veya deneyimli bir radyo/TV teknisyenine danışın.

FCC Kimliği: 2ASRT-NPX530

### **Kanada mevzuatına uygunluk**

Bu cihaz Industry Canada CAN ICES-3 (B)/ NMB-3(B) ile uyumludur

**RSS-Gen ve RSS-247 beyanı**: Bu cihaz Industry Canada RSS standartları ile uyumludur.

Çalıştırma, aşağıdaki iki koşula tabidir:

- 1 Bu cihaz parazite neden olmamalıdır ve
- 2 Bu cihaz, cihazın istenmeyen şekilde çalışmasına neden olabilen girişim dahil her türlü girişimi kabul etmelidir.

### **Diğer açıklamalar**

Sürdürülebilir kalkınma planının bir parçası olarak çevrenin korunması, Screeneo Innovation SA için temel bir husustur. Screeneo Innovation SA'nın hedefi, çevreye duyarlı sistemler oluşturmaktır. Sonuç olarak, şirketimiz üretimden devreye almaya ve ortadan kaldırmaya kadar bu ürünlerin yaşam döngüsüne çevresel performansları entegre etmeye karar vermiştir.

**Piller**: Ürününüzde pil varsa, uygun bir toplama noktasında imha edilmelidir.

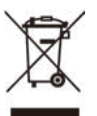

**Ürün**: Ürün üzerindeki çarpı işaretli çöp kutusu simgesi, ürünün elektrikli ve elektronik ekipman ailesine ait olduğu anlamına gelir. Bu bağlamda, Avrupa yönetmelikleri sizden şu seçenekler doğrultusunda imha etmenizi istemektedir:

- Benzer ekipmanların satın alınması durumunda satış noktalarında.
- Yerel olarak kullanımınıza sunulan toplama noktalarında (bırakma merkezi, seçici toplama vb.).

Böylelikle çevre ve insan sağlığına etki edebilecek Elektrikli ve Elektronik Ekipman Atıklarının yeniden kullanımına ve iyileştirilmesine katkı sağlayabilirsiniz.

Kullanılan kağıt ve karton ambalajlar geri dönüştürülebilir kağıt olarak imha edilebilir. Ülkenizdeki gereksinimlere bağlı olarak plastik ambalajı geri dönüşüme gönderin veya geri dönüştürülemeyen atıklarla birlikte atın.

**Ticari markalar**: Bu kılavuzda belirtilen referanslar, ilgili şirketlerin ticari markalarıdır. ® ve ™ ticari markalarının olmaması, bu özel ifadelerin kullanımı serbest ticari markalar olduğu varsayımına sebep olamaz. Burada kullanılan diğer ürün adları yalnızca tanımlama amaçlıdır ve ilgili sahiplerinin ticari markaları olabilir. Screeneo Innovation SA, bu markalarla ilgili her türlü hakkı reddeder.

Screeneo Innovation SA ve bağlı kuruluşları, bu ürünün alıcısına veya üçüncü şahıslara, kaza, bu ürünün yanlış kullanımı veya kötüye kullanılması veya bu üründe yetkisiz modifikasyonlar, onarımlar veya değişiklikler veya Screeneo Innovation SA işletim ve bakım talimatlarına tam olarak uyulmaması sonucunda alıcı veya üçüncü şahıslar tarafından maruz kalınan zararlardan, kayıplardan, maliyetlerden veya masraflardan sorumlu olmayacaktır.

Screeneo Innovation SA, orijinal Screeneo Innovation SA/PHILIPS ürünleri veya Screeneo Innovation SA/PHILIPS onaylı ürünler olarak belirtilenler dışında herhangi bir opsiyonun veya herhangi bir sarf malzemesinin kullanılmasından kaynaklanan hasar veya sorunlardan sorumlu olmayacaktır.

Screeneo Innovation SA, Screeneo Innovation SA/PHILIPS ürünleri olarak belirtilenler dışındaki herhangi bir arayüz kablosunun kullanımı sonucu ortaya çıkan, elektromanyetik parazitten kaynaklanan herhangi bir hasardan sorumlu tutulamaz.

Tüm hakları saklıdır. Bu yayının hiçbir bölümü, Screeneo Innovation SA'nın önceden yazılı izni olmaksızın çoğaltılamaz, erişim sisteminde saklanamaz veya elektronik, mekanik, fotokopi, kayıt veya başka bir şekilde herhangi bir şekilde iletilemez. Burada yer alan bilgiler yalnızca bu ürünle kullanılmak üzere tasarlanmıştır. Screeneo Innovation SA bu bilgilerin başka cihazlara uygulanmasından sorumlu değildir.

Bu kullanım kılavuzu, sözleşme anlamına gelmeyen bir belgedir.

Hatalar, baskı hataları ve değişiklikler olabilir.

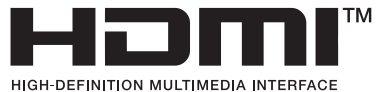

HDMI, HDMI High-Definition Multimedia Interface, HDMI Trade Dress ve HDMI Logos terimleri HDMI Licensing Administrator, Inc.'nin ticari veya tescilli ticari markalarıdır.

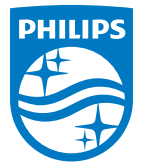

#### **Screeneo Innovation SA**

Route de Lully 5c - 1131 Tolochenaz - Switzerland

Philips and the Philips Shield Emblem are registered trademarks of Koninklijke Philips N.V. and are used under license. Screeneo Innovation SA is the warrantor in relation to the product with which this booklet was packaged.

**NeoPix 530**

2023 © Screeneo Innovation SA. All rights reserved.